# **CSCI 540 Computer Architecture – 01W**

## **COURSE SYLLABUS: Fall, 2014**

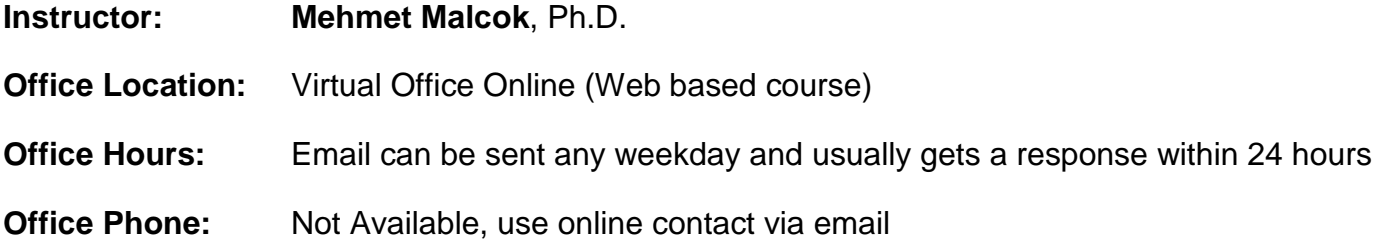

**TAMUC Email Address: mehmet.malcok@tamuc.edu**

#### **COURSE INFORMATION**

#### **Materials – Textbooks, Readings, Supplementary Readings:**

#### **Textbook Required:**

*Computer systems design and architecture,* 2nd edition

By Vincent P. Heuring and Harry F. Jordan,

Pearson Prentice Hall, ISBN: 0-13-048440-7

*Optional Readings*: Check the textbook's Bibliography after each chapter for appropriate material references for more and up to date information. The student should also investigate Internet sources. This textbook is an excellent book to understand the Computer Architect's design processes and leads the student through the development of what would be a reasonable approach to a RISC design for a somewhat complex embedded design.

#### **Course Description:**

This class presents basic computer hardware element concepts, equipment principles, and computer performance evaluation techniques that are used in computer system design processes from an assembler programmer, a computer architect and a logic designer's point of view. The course contains details of components necessary to understand the concepts of machine computing.

#### **Objectives:**

This course is for graduate students to study computer hardware architecture and to understand the hardware elements that help determine the overall performance of computer systems. Students who work hard will gain knowledge and develop skills in the aspects shown in the student learning outcomes below. This is not a detailed comprehensive study of computer architectures, but it does touch on critical hardware areas that mainly determine the performance for real computer systems by using a RISC machine model for illustration.

#### **Student Learning Outcomes:**

After completing this class, the successful student should have attained the following skills:

- 1. The student will gain detailed knowledge about general purpose computing machines from the logic design, machine language programming and the architectural point of view.
- 2. The student will understand the difference in computer classifications of RISC and CISC and how the different classes relate to the computer instruction sets and expected performance.
- 3. The student will understand the tradeoff events of cost and performance during the hardware design of a computer system: Specifically they will be able to understand evaluation metrics for speedup, the key memory principle of locality, and the application of software benchmarks to measure hardware capabilities and constraints.
- 4. The student will be able to understand designs of cache and main memory organization including, cache mapping, replacement strategies, and virtual memory.
- 5. The student will be able to use design parameters that determines pipelining performance Including pipeline hazards and solutions.
- 6. The student will understand the interaction and issues of the Input and output (I/O) systems including the hard drive, RAID technology, I/O performance and I/O impact to benchmarks.
- 7. This is a comprehensive study of architecture and performance using a model RISC computer to allow the student to learn the design process from the computer architect point of view.

## **COURSE REQUIREMENTS**

#### **Instructional / Methods / Activities Assessments**

The text for the class will be covered in this class using the text author's slides modified, animated and highlighted by the course instructor. By the end of the semester, the students should have read the assigned chapter sections, studied the presentations, taken quizzes, participated in discussions and have spent some time to be certain they have a general understanding of the reference material in the appendices. The table of contents of the text is basically an outline for the course.

The course is scheduled in Class Units and you will only have access to the Unit's quizzes, presentations and discussions during the Unit's scheduled open time frame.

All quiz activity, required discussion inputs, and any other assignments are provided to the student as each class Unit is opened and the week progresses.

## **Grading**

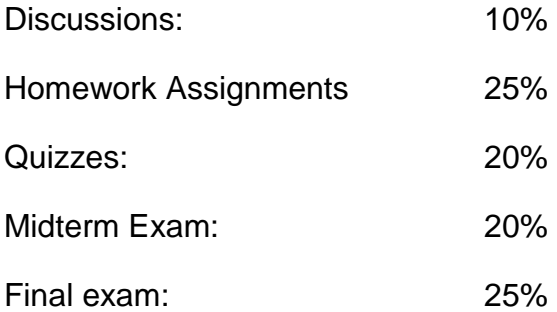

**Letter grades will be assigned according to the following scale, rounded to nearest tenth of a point according to Excel worksheet process:** 

- $A = at least 90.0\%$  of total
- $\mathbf{B}$  = at least 80.0% but less than 90.0%
- $C =$  at least 70.0% but less than 80.0%
- $D =$  at least 60.0% but less than 70.0%
- $$

## **For Example: 89.94 rounds to 89.9 and would award you a B grade**

## **But: 89.95 rounds to 90.0 and would award you an A grade.**

#### **TECHNOLOGY REQUIREMENTS**

**Prerequisites:**

.

Graduate level TAMU-C CSCI 516

#### **ACCESS AND NAVIGATION**

**Access to class material and Uploading to an eCollege Dropbox are described below. However, if you have not taken a TAMUC online course previously, it is required that students take the online student tutorial for eCollege before you begin participation.**

1. You can access eCollege either directly or through your myLeo account.

To connect to eCollege directly, set your browser to go to **http://online.tamuc.org/**  Enter your campus ID in the User ID box on left side of the screen and your password in the Password box below the User Id box (it's the same id and password that you use when logging in to your myLeo account). Click on **Go to class**. As long as eCollege itself is up, you can connect to eCollege this way even when myLeo is down or the university's home page is inaccessible. **Or your can** access eCollege through myLeo, log on to your myLeo account and click on **eCollege** in the bar in the upper right of the screen under the myLeo logo (there may be an additional link available in the menu on the left side of your screen). You can bypass the university's home page by going to **http://online.tamu-commerce.edu** 

2. Once you are in eCollege click on the **MyCourses** tab (next to **Home**) in the upper left corner of the screen between the university logo and the date.

3. Scroll down to the bottom of the MyCourses screen and click on the class you want from the list of online and web-enhanced courses you may be taking this semester. In this case click on **CSCI540 Computer Architecture.**

**At this point you can access course material and course tools. You should first read any announcements that are posted, and then enter the class Unit. The Course Home is the only area that is open during any time the entire 16 weeks of the Fall Semester.**

**To view the class material during all other Units, click on the Unit topic and view all topics or elements in the section during the scheduled open time. To make an assignment upload during an open Unit, follow these directions:**

1. On the course page, click on **Dropbox** in the Tools menu bar at the top of the screen, then on the Dropbox page, click on **Submit Assignment**.

3. In the **Basket** drop-down menu, click on the dropbox you want (Program 1, Discussion, Assignment1,etc.). The dropbox selected will appear in the **Basket** box.

4. Where it says "**Attachments: Add/Remove"** under the edit window, click on **Add/Remove.**

5. In the **Add and Remove Attachments** window, either type the name (including path) of the file you wish to upload in the dialog box to the right of **File to Attach:** , or click on the **Browse** button to search for the file you wish to upload. The name of the file selected will appear in the small dialog box to the left of the browse button.

6. If this is the only (or last) file you wish to upload, click on the **Attach File** button underneath the **Browse** button. If this is not the last file to be uploaded at this time, click on the **Save & Attach Another File** button instead of the **Attach File** button and browse for the next file. The name(s) of the selected file(s) will be listed in the **Submit Assignment** window underneath **Attachments: Add/Remove**. If you remember that you wanted to upload an additional file, you can click on the **Submit assignment**  button again and browse for another file. A message to accompany the file(s) can be entered into the edit window.

7. Click on the **Submit Assignment** button to initiate the file transfer. The dropbox window will now show the basket name under Outbox with a document icon for each file you uploaded. You can hover the mouse over a document icon to see the name of the file uploaded. If you're not sure it's the correct document, you can click on it to download a copy of the file you uploaded.

8. Click on the key icon in the lower left corner of the screen to exit from the eCollege.

## **COMMUNICATION AND SUPPORT**

#### **Interaction with Instructor and Other Students Statement:**

I respond to email questions from the university email. No other email address will be allowed besides my TAMUC email address from your TAMUC email address.

You are encouraged to study the material with your fellow students, but do not work together on assignments of any kind submitted and testing periods. The allowable activity must fall within the academic integrity procedures outlined by the university.

## **COURSE AND UNIVERSITY PROCEDURES/POLICIES**

#### **Course Specific Procedures:**

#### **Late Policy:**

Quizzes, Homework Assignments and Discussions must be accomplished in the Unit specified by the date given and submitted according to the e-college online process. There will be 10% reduction each day after the due date.

#### **Make-up Policy:**

Make-up will be permitted only in the case of having and providing me a formal Institution excuse.

#### **Attendance:**

Since this is an online learning course, each student is expected to regularly login to the course website at TAMUC eCollege. You will be required to login regularly each week to view a unit presentation, to take a quiz or to submit a discussion. It is expect that you will need to spend approximately 3-6 hours a week watching the presentations, completing quizzes and submitting discussion requirements. This will bring your class time roughly equivalent to the weekly class attendance required for an on-campus class.

You must watch for changed announcements at eCollege or in emails to know when something has been updated, **Your activity on e-College web site is monitored and you will get instructor emails if you become deficient in your attendance or assignments**.

#### **University Specific Procedures: ADA Statement**

The Americans with Disabilities Act (ADA) is a federal anti-discrimination statute that provides comprehensive civil rights protection for persons with disabilities. Among other things, this legislation requires that all students with disabilities be guaranteed a learning environment that provides for reasonable accommodation of their disabilities. If you have a disability requiring an accommodation, lease contact: **Office of Student Disability Resources and Services, Texas A&M University-Commerce, Gee Library 132. Phone (903) 886-5150 or (903) 886-5835, Fax (903) 468-8148,** [StudentDisabilityServices@tamu](mailto:StudentDisabilityServices@tamu-commerce.edu)[commerce.edu](mailto:StudentDisabilityServices@tamu-commerce.edu) or [Student Disability Resources & Services](http://web.tamu-commerce.edu/studentLife/campusServices/studentDisabilityResourcesAndServices/)

## **Drops:**

If you find that you cannot complete the course, please don't forget to drop the course as early as you can. If you simply disappear and stop attending, your grade will be based on only the points you have actually earned.

#### **Academic Integrity:**

University, college, and department policies against academic dishonesty will be enforced. Students found guilty academic dishonesty are subject to receiving an "F". Academic dishonesty includes, but is not limited to: cheating, plagiarizing, fabricating of information or citations, facilitating acts of academic dishonesty by others, having unauthorized possession of previous examinations or assignments, submitting work done by another person, tampering with the academic work of other students, and working with anyone during a quiz or exam.

## **Disclaimer:**

This syllabus, schedule, policies, procedures, and assignments are subject to change in the event of extenuating circumstances. It is the student's responsibility to read and abide by all of the instructor's emails and all course announcements which may provide updated versions of this information.